| CII          | <b>9</b> A | 22 | ρt  | Δ             | d | Ы | ti. | ΩI | n | 3 |
|--------------|------------|----|-----|---------------|---|---|-----|----|---|---|
| $\mathbf{v}$ |            | 33 | CΕL | $\overline{}$ | ш | _ | LI  | _  |   | 3 |

Overview

## **CIP Asset Additions**

## **System References**

None

### **Distribution**

Oracle Assets

Job Title\*

## **Ownership**

The Job Title [list@YourCompany.com?Subject=EDUxxxxx] is responsible for ensuring that this document is necessary and that it reflects actual practice.

# Objectives

After completing this module, you should be able to do the following:

- Explain how Oracle Oracle Assets allows for adding and capitalizing Construction in Process (CIP) assets
- Discuss the 3 ways to add CIP assets: manually, via mass additions, and through Capital Projects
- Explain the CIP capitalization process
- Discuss Oracle Assets integration with the Oracle Projects application

ORACLE

# Agenda

- CIP Asset Additions
- Adding CIP Assets
- CIP Assets and Oracle Projects

ORACLE

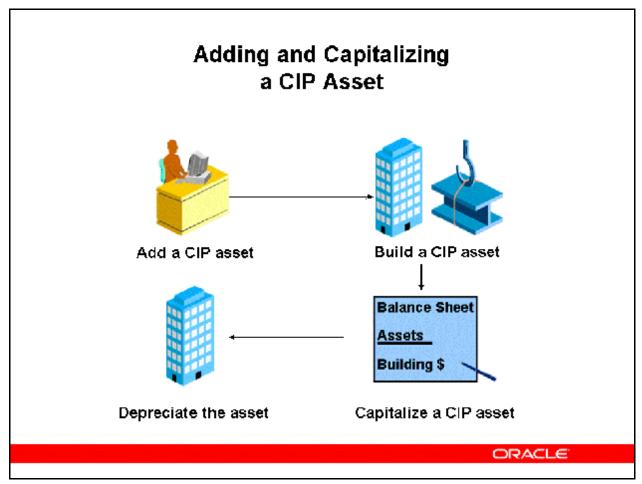

### Adding and Capitalizing a CIP Asset

A construction—in—process (CIP) asset is an asset you construct over a period of time. You create and maintain your CIP assets as you spend money for raw materials and labor to construct them. Since a CIP asset is not yet in use, it does not depreciate. When you finish building the CIP asset, you can place it in service and begin depreciating it.

You can track CIP assets in Oracle Assets, or you can track detailed information about your CIP assets in Oracle Projects. If you use Oracle Projects to track CIP assets, you do not need to track them prior to capitalization in Oracle Assets.

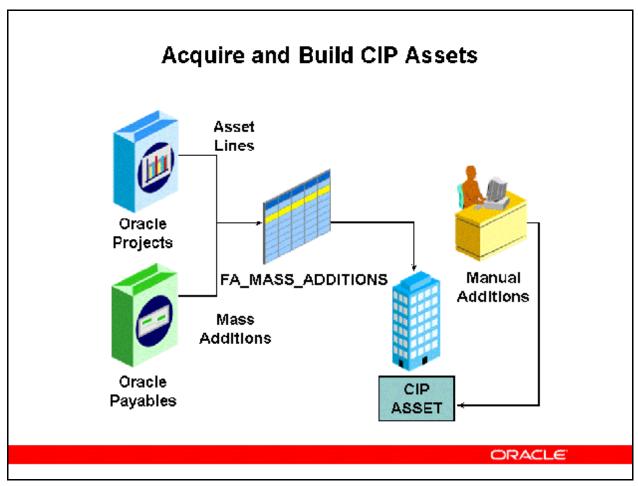

### **Acquire and Build CIP Assets**

Create CIP assets using mass additions or manual additions. Oracle Assets identifies invoices with distributions to CIP clearing accounts in Oracle Payables, and creates mass additions from them. You can create new CIP assets from your mass additions, or add them to existing assets. You can also add non-invoiced expenses, such as labor cost, to your CIP assets. You can perform transfers or adjustments on your CIP assets if necessary.

- Initially, CIP assets have zero costs. They act as shells for the costs that make up the assets.
- Adding source lines to the new CIP assets will increase the costs.
- Since CIP assets are not ready for use, they are non-depreciable assets.
- For costs that originate in Oracle Payables, you can send CIP costs to Oracle Projects, and then send capitalized costs to Oracle Assets.
- Consider using the asset key flexfield to group CIP assets from the same project if you are not using Oracle Projects.
- You cannot add production amounts to a CIP asset.

Rev 1

# Automatically Adding CIP Assets to Tax Books

- You have the option of adding and maintaining CIP assets in your tax book and corporate book simultaneously.
  - To enable this function, select the Allow CIP Assets check box in the Book Controls window for the tax book.

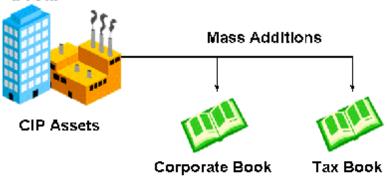

ORACLE

### **Automatically Adding CIP Assets to Tax Books**

- After you set up Oracle Assets to automatically add CIP assets to your tax book, all CIP
  assets you add to your corporate book will automatically be added to your tax book at the
  same time.
- When you capitalize these CIP assets in your corporate book, the same assets will automatically be capitalized in your tax book, even if the corporate and tax books are in different periods.
- If you checked Allow CIP Assets and later you uncheck it, you may have CIP assets that were automatically added to the tax book while Allow CIP Assets was checked. Although Allow CIP Assets is no longer checked, those CIP assets in the tax book will be automatically capitalized when the same assets are capitalized in the corporate book.
- You cannot perform any transactions directly to CIP assets in tax books. You can only perform transactions on CIP assets in your corporate book, and these transactions will automatically be replicated to the tax book.
  - Adjustments, retirements, reinstatements, and capitalizations must be performed on CIP assets in the corporate book.

- These transactions are copied automatically to the related tax book. Cost adjustments are copied as actual adjustment amounts, not as a percentage of the cost.
- Example: The cost of Asset A in the corporate book is \$1000. In the tax book, the cost of Asset A is \$1500 due to inflationary revaluation. If the cost of Asset A in the corporate book changes by 30% to \$1300, the actual adjustment is \$300. In the tax book, the cost adjustment amount of \$300 will be copied, not the rate of the adjustment (30% of \$1500). The adjusted cost for Asset A in the tax book will be \$1800, not \$1950.
- You cannot view CIP assets in tax books from the Asset Workbench. You can view this information in the View Financial Information window.

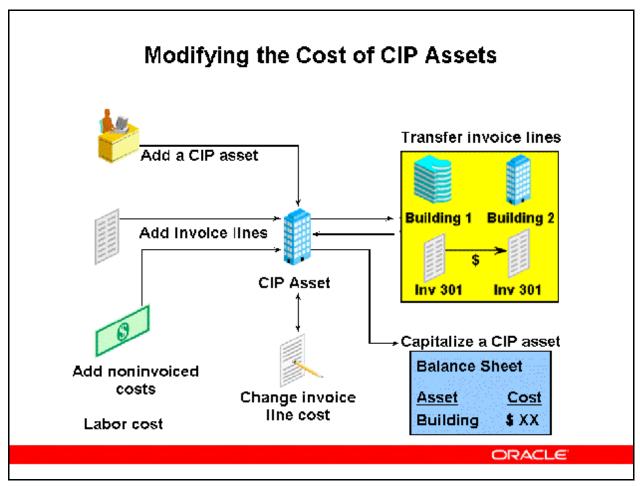

### **Modifying the Cost of CIP Assets**

(N) Assets > Asset Workbench (B) Source Lines

You can modify and track the costs incurred as you build an asset by:

### **Adding Invoice Lines**

- Add an invoice distribution line to an existing asset by using Mass Additions.
  - Merge and split invoice lines before they are posted in Mass Additions.

### **Changing Invoice Lines**

- You can manually change the cost of an invoice line from the Asset Workbench after the CIP asset has been added.
  - You can cost adjust or delete invoice lines.
  - You can add non-invoiced costs.

### **Transferring Invoice Lines**

• Transfer an invoice line or partial invoice cost between CIP assets, between capitalized assets, or between CIP assets and capitalized assets to maintain accurate asset inventory.

• You can transfer invoice lines between assets that were BOTH added in the current period or BOTH added in any prior period. You cannot transfer lines between assets added in the current period and assets added in any prior period.

Refer to Guided Demonstration - Create a CIP Asset and Build Costs [LAB035BY]

Refer to Guided Demonstration - Transfer Invoice Lines [LAB035CY]

Refer to Practice - Create a CIP Asset and Add Costs [LAB0382Y]

Refer to Practice - Transfer Invoice Lines [LAB0383Y]

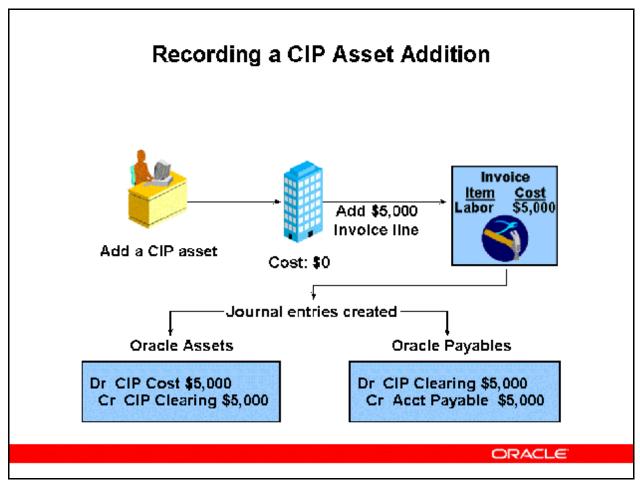

### **Recording a CIP Asset Addition**

The slide shows the journal entries for the following scenario:

- You add a CIP asset with zero cost
- You add a \$5,000 invoice line for Labor to the CIP asset

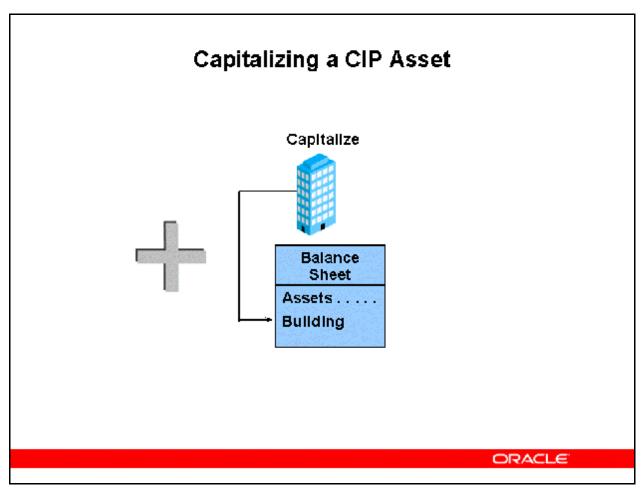

### Capitalizing a CIP Asset

(N) Assets > Capitalize CIP Assets

#### **Capitalization**

- You capitalize CIP assets when you are ready to place them in service. You can capitalize or reverse capitalize a single asset or a group of assets.
- When you capitalize an asset, Oracle Assets changes the asset type from CIP to Capitalized, changes the date placed in service to the date you enter, sets the cost to the sum of all source lines for the asset, and re–defaults the depreciation rules from the asset category.
- Oracle Assets creates an Addition transaction for an asset you added in a prior period or changes the CIP Addition transaction to an Addition for an asset you added in the current period.

# Reversing a Capitalized Asset

### Reverse Capitalization

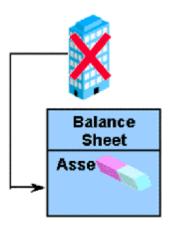

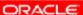

### **Reversing a Capitalized Asset**

(N) Assets > Capitalize CIP Assets (B) Reverse

### **Reverse Capitalization**

- You can reverse a capitalization:
  - Only in the period the asset was capitalized.
  - If no transactions were performed on the asset.
  - Before you close the period. Note: you can run depreciation and choose not to close the period. If you do not close the period when running depreciation, you can reverse an asset capitalization only if you rollback depreciation
- When you reverse a capitalization, Oracle Assets changes the asset type from Capitalized back to CIP and leaves the date placed in service unchanged.

**Note:** You can reverse capitalize an asset only in the period you capitalized it, and only if you did not perform any transactions on it.

Refer to Guided Demonstration - Capitalize a CIP Asset [LAB035DY] Refer to Practice - Capitalize a CIP Asset [LAB0384Y]

# Updating Asset Fields When Capitalizing CIP Assets

| Field                 | Capitalize                            | Reverse Capitalize |
|-----------------------|---------------------------------------|--------------------|
| Asset Type            | Capitalized                           | CIP                |
| Date Place In Service | Date placed in service                | Unchanged          |
| Cost                  | Sum of the invoice distribution lines | Unchanged          |
| Depreciation Rules    | Revert to category and book defaults  | Unchanged          |

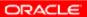

# Updating Transaction Types When Capitalizing CIP Assets

| Transaction Type    | Capitalize                                                                 | Reverse Capitalize |  |  |
|---------------------|----------------------------------------------------------------------------|--------------------|--|--|
| In the period added | Change CIP Addition<br>to CIP Addition/Void<br>and then create<br>Addition |                    |  |  |
| After period added  | Create Addition distribution lines                                         | Not allowed        |  |  |

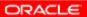

# Recording a Capitalization - Adding and Capitalizing in the Same Period

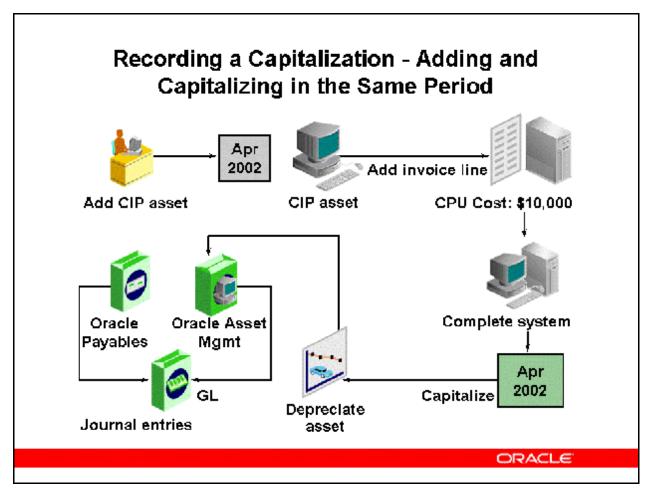

### Recording a Capitalization - Adding and Capitalizing in the Same Period

Oracle Assets creates journal entries to the asset cost and CIP clearing account for an asset capitalized in the period you added it.

#### Scenario

- Add a CIP computer system in APR-2002.
- Add invoice lines for \$10,000 to the computer system.
- Capitalize the system in APR-2002.

The journal entries that result are:

| Create by Oracle Payables:       | DR     | CR     |
|----------------------------------|--------|--------|
| CIP Clearing                     | 10,000 |        |
| Accounts Payable                 |        | 10,000 |
| <b>Created by Oracle Assets:</b> |        |        |
| Asset Cost                       | 10,000 |        |
| CIP Clearing                     |        | 10,000 |

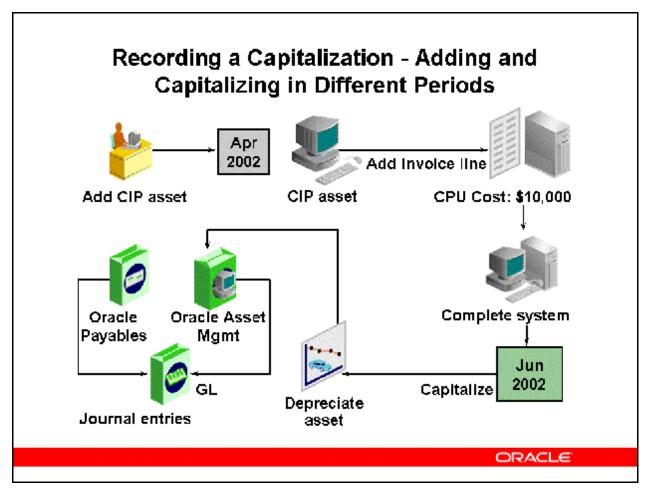

### Recording a Capitalization - Adding and Capitalizing in Different Periods

Oracle Assets creates journal entries to the Asset Cost and CIP Cost account for an asset capitalized after the period you added it due to the clearing account being already cleared. Scenario:

- Add a CIP computer system in APR-2002.
- Add invoice lines for \$10,000 in APR-2002 to the computer system.
- Capitalize the system in JUN-2002.

### For APR-2002:

| Create by Oracle Payables: | DR     | CR     |
|----------------------------|--------|--------|
| CIP Clearing               | 10,000 |        |
| Accounts Payable           |        | 10,000 |
| Created by Oracle Assets:  |        |        |
| CIP Cost                   | 10,000 |        |
| CIP Clearing               |        | 10,000 |

For JUN-2002:

**Created by Oracle Assets:** 

Asset Cost 10,000

CIP Cost 10,000

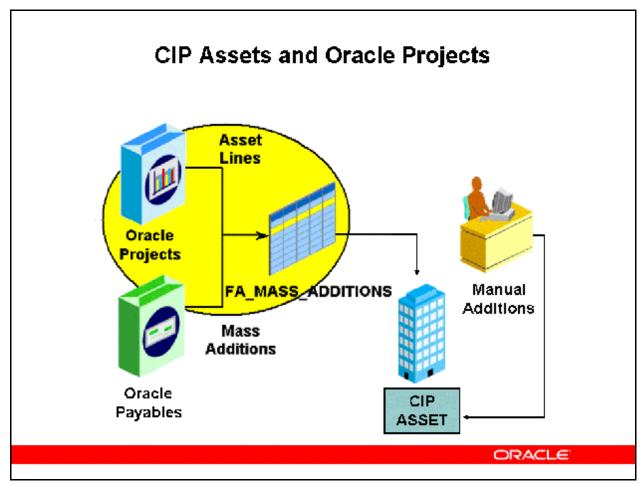

### **CIP Assets and Oracle Projects**

You can collect CIP costs for capital assets you are building in Oracle Projects. When you finish building your CIP asset, you can capitalize the associated costs as asset lines in Oracle Projects and send them to Oracle Assets as mass addition lines. When you run the Interface Assets process, Oracle Projects sends valid capital asset lines to the Mass Additions interface table in Oracle Assets. You can then review these mass addition lines in Oracle Assets and then create assets from them by running the Post Mass Additions program.

You define and build capital assets in Oracle Projects using information specified in the project definition. You can determine which costs will be capitalized to the project and which are expensed. You define and assign the grouping method and levels for CIP costs to summarize them for capitalization. You can review and adjust the summarized CIP costs if necessary. You also can adjust capital project costs before and after capitalization.

The following material is intended as a high level review of the process.

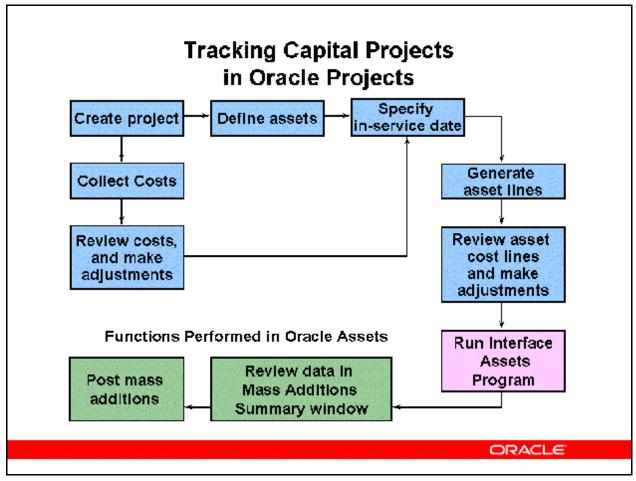

### **Tracking CIP Assets in Oracle Projects**

- Collect CIP costs for a project asset in Oracle Projects by assigning the asset to a project or tasks.
- Define key asset information such as date placed in service, location, employee assignment, and corporate asset book for each project asset in Oracle Projects.
- Differentiate between capital and expense transactions.
- Capitalize assets prior to completion of the project.
- Define the grouping methods by which CIP costs are summarized for capitalization.
- Review summarized CIP costs, and make adjustments.
- Allocate costs collected under common tasks to multiple project assets.
- Send capitalized asset lines to the FA\_MASS\_ADDITIONS table with a queue of POST for the parent line and MERGED for all supporting lines.
- Oracle Assets will then create assets when the Post Mass Additions program is run.
- Adjust asset costs after capitalization when additional costs are incurred.
- Drill down from Oracle Assets to Oracle Projects detail transactions.

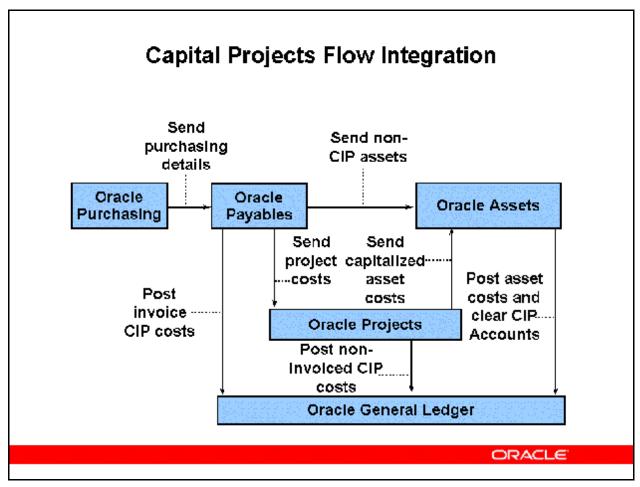

### **Capital Projects Flow Integration**

### **Oracle Purchasing**

• When you create a purchase order for a capital project in Oracle Purchasing, you enter a project, task number, and expenditure type for each project-related distribution line.

### **Oracle Payables**

- In Oracle Payables, you match the purchase order to an invoice and collect additional invoiced costs against the capital project even after the asset is capitalized. These costs are sent to Oracle Projects and then to Oracle Assets as cost adjustments.
- You cannot send capital project-related distribution lines to Oracle Assets directly from Oracle Payables. You can, however, send non-CIP distribution lines to Oracle Assets by using mass additions.
- Note: Any CIP distribution lines sent directly from Oracle Payables to Oracle Assets will not be tracked in Oracle Projects.

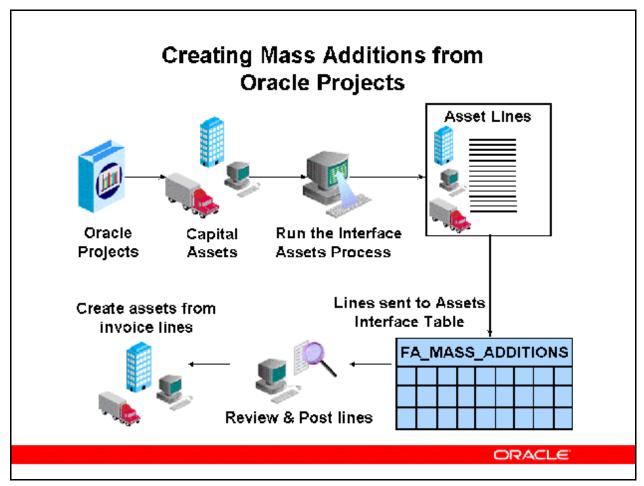

### **Creating Mass Additions from Oracle Projects**

If you use Oracle Projects to build CIP assets, you do not need to create CIP assets in Oracle Assets. For costs that originate in Oracle Payables, you should send CIP costs to Oracle Projects, and capitalized costs to Oracle Assets.

### **Build Capital Assets in Oracle Projects**

You define and build capital assets in Oracle Projects using information specified in the project work breakdown structure (WBS). You define and assign the grouping method and levels for CIP costs to summarize them for capitalization. You can review and adjust the summarized CIP costs if necessary. You also can adjust capital project costs before and after capitalization.

When your CIP asset is built and ready to be placed in service, you can capitalize and send the associated costs as asset lines to Oracle Assets. Oracle Assets places these imported mass addition lines in a holding area, where the capitalized lines can be posted which converts them into assets. Now you can begin using and depreciating your assets. You can review detail project transactions associated with the asset lines in both Oracle Projects and Oracle Assets.

### **Conditions for Project Information to Be Imported**

For Oracle Projects to send asset lines to Oracle Assets, the asset line must meet these specific conditions:

- The actual date in service must fall in the current or a prior Oracle Assets accounting period
- The CIP costs for summarized asset lines must be interfaced to Oracle General Ledger
- The CIP costs for supplier invoice adjustments must be interfaced to Oracle Payables
- A CIP asset must be associated with the asset line

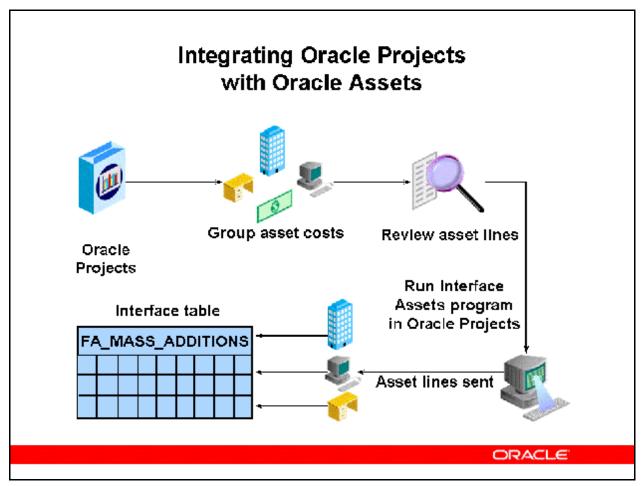

### **Integrating Oracle Projects with Oracle Assets**

### **Interface Assets**

- You run the Interface Assets process in Oracle Projects to send asset lines to Oracle
  Assets. This process creates a mass addition line for each asset line in Oracle Projects. It
  then merges all mass additions for one asset into a single parent mass addition line. All of
  the mass additions appear in the Prepare Mass Additions window. The merged children
  have a status of MERGED.
- Oracle Assets places the parent mass addition in the POST queue if you completely
  defined the asset in Oracle Projects, and it is ready for posting. Oracle Assets places the
  parent mass addition in the NEW queue if the asset definition is not complete; you must
  enter additional information for the mass addition in the Prepare Mass Additions window,
  and then update the queue status to POST. You do not need to change the queue status for
  lines with a status of MERGED.

### **Query Information**

• Oracle Assets places the parent mass addition in the POST queue if you completely defined the asset in Oracle Projects, and it is ready for posting.

| • | Oracle Assets places the parent mass addition in the NEW queue if the asset definition is not complete; you must enter additional information for the mass addition in the Prepare |
|---|----------------------------------------------------------------------------------------------------|
|   | Mass Additions window, and then update the queue status to POST.                                                                                                    |
| • | You do not need to change the queue status for lines with a status of MERGED.                                                                                                    |
|   |                                                                                                    |
|   |                                                                                                    |
|   |                                                                                                    |
|   |                                                                                                    |
|   |                                                                                                    |

# Summary

In this module, you should have learned how to:

- Explain how Oracle Assets allows for adding and capitalizing Construction in Process (CIP) assets
- Discuss the 3 ways to add CIP assets: manually, via mass additions, and through Capital Projects
- Explain the CIP capitalization process
- Discuss Oracle Assets integration with the Oracle Projects application

ORACLE